## Prace monograficzne z dydaktyki matematyki WSPÓŁCZESNE PROBLEMY NAUCZANIA MATEMATYKI

**Katarzyna Wadoń-Kasprzak (Kęty)**

## **Analiza rozwiązania jednego zadania w oparciu o komputerowy program rejestrujący**

Analiza literatury dotyczącej pojęcia parametru pozwala na wyróżnienie pięciu znaczeń tego pojęcia: **stała wielkość, zbiór wartości, zmienna wielkość, niewiadoma w zależności funkcyjnej oraz zmienna** (Wadoń-Kasprzak, 2009). Niniejszy artykuł stanowi próbę odniesienia tych zagadnień do indywidualnej pracy ucznia z programem **TI InterActive!** Jest w pewnym stopniu sprawozdaniem z pracy uczennicy, która uczęszczała w latach 2005 – 2008 do jednej z klas gimnazjalnych, w której prowadzone były badania dotyczące kształtowania pojęcia parametru z wykorzystaniem wspomnianego powyżej programu komputerowego.

Grupa, w której prowadzone były badania, stanowiła jedną z klas im. Jana Pawła II w Kętach 1 . Dobór uczniów do tej klasy był przypadkowy. Lekcje matematyki prowadzone były zarówno w sposób tradycyjny, jak i z użyciem programu komputerowego. Lekcje te odbywały się w pracowni matematycznej z jednym komputerem (wyposażonym w duży ekran) w wymiarze czterech godzin tygodniowo. Natomiast lekcje informatyki prowadzone były w pracowni informatycznej w formie pracy w grupach: dwóch uczniów przy jednym komputerze. Tygodniowo odbywała się jedna lekcja informatyki.

Podstawowym narzędziem w opisywanych badaniach był matematyczny program komputerowy**TI InterActive!**<sup>2</sup> . Na lekcjach matematyki uczniowie wspomnianej wyżej klasy rozwiązywali różne zadania, wykorzystując między innymi w/w program komputerowy. Pliki tego programu były podstawowym narzędziem badawczym. Uzyskane tą drogą informacje miały charakter fragmentaryczny. Nie pozwalały na pełną analizę przebiegu pracy ucznia. Dlatego w trakcie badań dodatkowo wykorzystywany był komputerowy program rejestrujący **CamtasiaStudio** umożliwiający rejestracje krok po kroku sposobu

<sup>1</sup>W oparciu o program: *Zintegrowane nauczanie matematyki z elementami informatyki w gimnazjum.*

<sup>2</sup>http://education.ti.com/educationportal/sites/US/productDetail/us ti interactive.html

postępowania badanego ucznia w trakcie rozwiązywania zadania. Pliki komputerowego programu **CamtasiaStudio** stanowiły najbardziej wartościowe narzędzie badawcze.

Program **TI InterActive!** stanowi interaktywne środowisko do wykonywania między innymi obliczeń numerycznych i symbolicznych oraz wykreślania wykresów funkcji. Poniższy rysunek (rys. 1) prezentuje *Interfejs* tego programu.

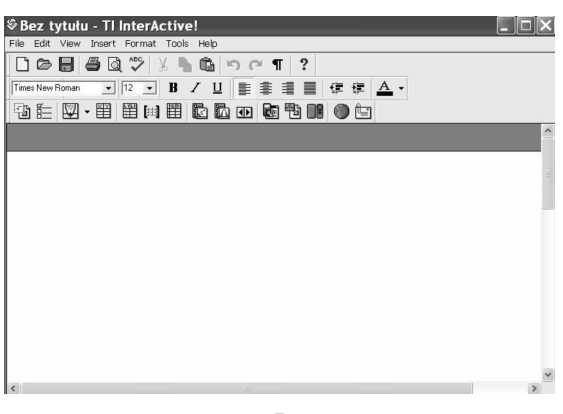

Rys. 1

Program ten można wykorzystać jako edytor tekstu, dlatego w trakcie rozwiązywania zadań za jego pomocą, uczniowie nie musieli używać kartek papieru. Oferowany przez ten program kalkulator (ikona *Math Palette* ) ma duże znaczenie praktyczne. Po wybraniu tej ikony wokół kursora widoczny jest charakterystyczny prostokąt *MathBox*, w który możemy wpisywać obliczenia numeryczne lub symboliczne. W tym miejscu dostępna jest również paletka*Math Palette*, przypominająca kalkulator (rys. 2).

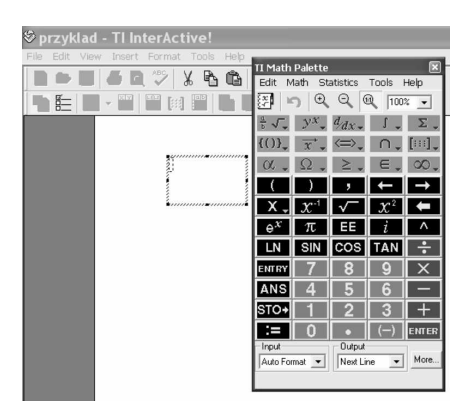

Rys. 2

Analiza rozwiązania jednego zadania w oparciu o komputerowy program rejestrujący

Może ona służyć do wprowadzania obliczeń numerycznych lub poleceń służących do obliczeń symbolicznych (rys. 3).

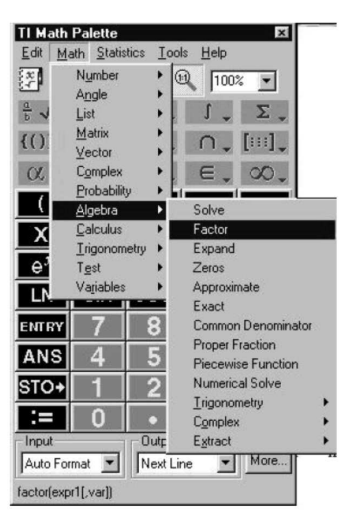

Rys. 3

W celu wykreślania wykresów funkcji można się posłużyć ikoną  $\blacksquare$ . Otrzymamy wówczas okno *Functions*, w którym wpisujemy wzór funkcji. Po jego zatwierdzeniu pojawia się okno *Graph*, w którym będzie widoczny jej wykres (rys. 4).

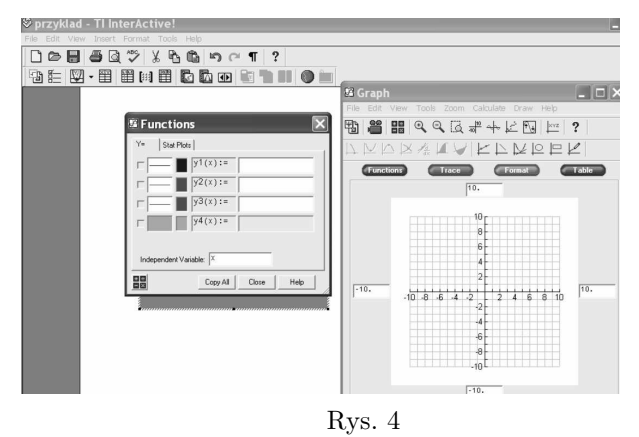

Kolejną możliwością omawianego programu jest dodawanie do dokumentu paska przewijania (*SliderControl*) . Jest to komponent z suwakiem i dwoma przyciskami (strzałkami) na końcach (rys. 5).

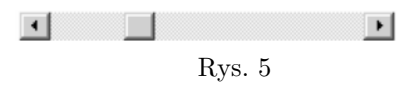

203

Można zmieniać pozycję suwaka na pasku przewijania przesuwając go, albo "klikając" w przyciski *strzałek przewijania*. Wraz z tą modyfikacją położenia suwaka dokonywana jest zmiana wartości zmiennej (parametru). Aby określić wartości zmiennej (parametru) za pomocą tego paska, należy wpisać w odpowiednie pola okna dialogowego następujące informacje (rys. 6).

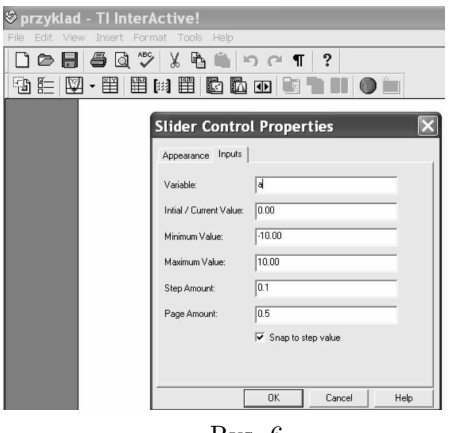

Rys. 6

W polu *Variable* ustalamy literę oznaczającą zmienną (parametr). W polu *Intial/Current Value* wpisujemy początkową wartość parametru (należącą do podanego w poniższych dwóch polach zakresu dozwolonych wartości), określającą położenie suwaka przewijania na pasku przewijania. W polu *Minimum Value* wprowadzamy najmniejszą wartość parametru, która będzie osiągana przez umieszczenie suwaka po lewej stronie paska przewijania. Z kolei w polu *Maximum Value* wprowadzamy największą wartość, która będzie osiągana przez umieszczenie suwaka po prawej stronie paska przewijania. W polu *Step Amount* wpisujemy liczbę określającą, o ile będzie zwiększana lub zmniejszana wartość (krok przyjmowania kolejnych wartości przez parametr) oraz w jakim stopniu będzie przemieszczany suwak przewijania po kliknięciu jednej ze strzałek umieszczonych na końcach paska przewijania. W polu *Page Amount* wprowadzamy liczbę określającą, o ile będzie zwiększana lub zmniejszana wartość oraz w jakim stopniu będzie przemieszczany suwak przewijania po kliknięciu obszaru znajdującego się między suwakiem przewijania i jedną ze strzałek przewijania. Wszystkie informacje przedstawione w oknie dialogowym na rysunku 6., prócz nazwy oznaczającej zmienną, są ustawieniami domyślnymi programu **TI InterActive!**

Analiza rozwiązania jednego zadania w oparciu o komputerowy program rejestrujący

Uczniowie korzystali też z opcji programu *Math Section Break* (rys. 7).

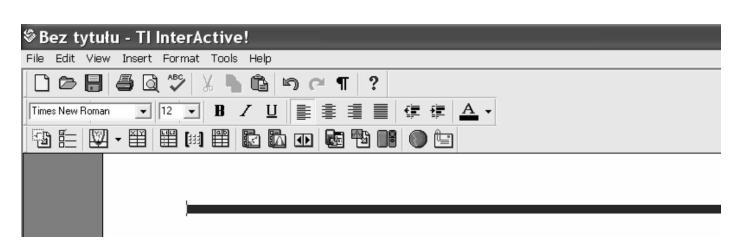

Rys. 7

Pozwala ona rozwiązywać dwa lub więcej problemów w jednym dokumencie programu **TI InterActive!** Wstawiając do pliku *Math Section Break* ustalamy jego podział na dwie sekcje. Wszystkie zmienne włączając wyrażenia algebraiczne czy funkcje zdefiniowane w pierwszej sekcji pozostają niezdefiniowane w drugiej. Zastosowanie tej opcji jest przydatne w sytuacji, gdy przyjęte wartości danych zmiennych z pierwszej części dokumentu przeszkadzają w dokonywaniu obliczeń w drugiej.

Na lekcjach matematyki uczniowie korzystając ze wspomnianych możliwości programu **TI InterActive!** mieli między innymi możliwość badania rodziny krzywych czy też dynamicznie zmieniającego się wykresu funkcji z parametrem. W niniejszym artykule przedstawiona i dokonana zostanie analiza materiału badawczego zgromadzonego podczas rozwiązania pewnego zadania przez jedną z uczennic<sup>3</sup> . Zadanie to rozwiązywane było w trakcie lekcji informatyki.

Dana jest funkcja *f* określona wzorem:  $f(x) = \frac{x^2}{c} - 7$ , gdzie  $c \neq 0$ .

a) Jaki wpływ na kształt paraboli ma wartość parametru *c*?

b) Dla jakiej wartości parametru *c* odległość między miejscami zerowymi funkcji równa jest 6?

(Aarstad, Drijvers, Gossez, Oldknow, Regalbuto, Tinhof, 2004)

Na początku rozwiązywania zadania uczennica wstawiła do dokumentu pasek przewijania. Następnie przeszła do ustalenia wartości parametru za pomocą tego paska. W tym celu literę *c* ustaliła jako parametr. Inne domyślne wartości parametru pozostawiła bez zmian. Istotny jest fakt, że bieżąca wartość parametru nie została zmieniona i wynosiła 0. Następnie uaktywniła *Functions*, wpisując w nim wzór funkcji *f* (rys. 8).

<sup>3</sup>Gosia, uczennicę klasy III B

Katarzyna Wadoń-Kasprzak

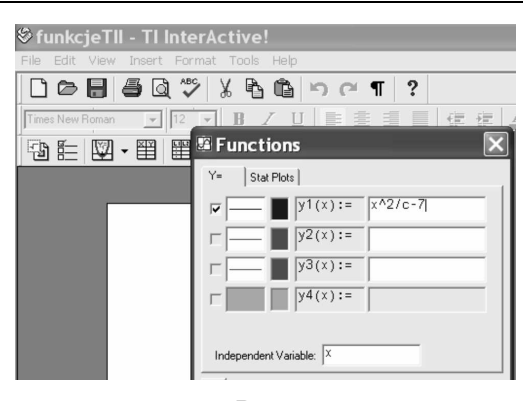

Rys. 8

Po zatwierdzeniu tego wzoru, powinien zostać wykreślony wykres funkcji *f* odpowiadający wartości parametru *c*. Jednak wykres ten nie pojawił się (rys. 9).

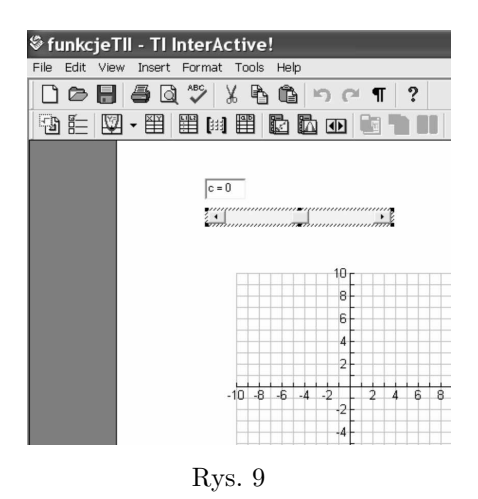

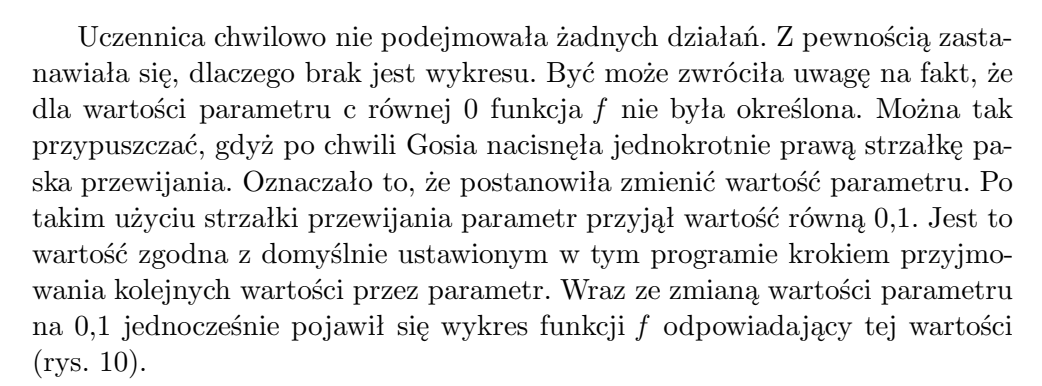

Analiza rozwiązania jednego zadania w oparciu o komputerowy program rejestrujący

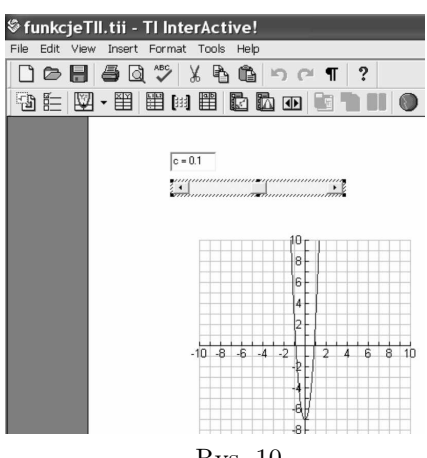

Rys. 10

Następnie Gosia naciskała "raz po raz" prawą strzałkę paska przewijania, tym samym przyjmując kolejne wartości parametru *c* jedna po drugiej. Otrzymywała wówczas wykresy funkcji *f* dla następujących po sobie wartości parametru *c* wynoszących odpowiednio 1,2; 1,3 oraz 1,4 (rys.  $11 - r$ ys 13).

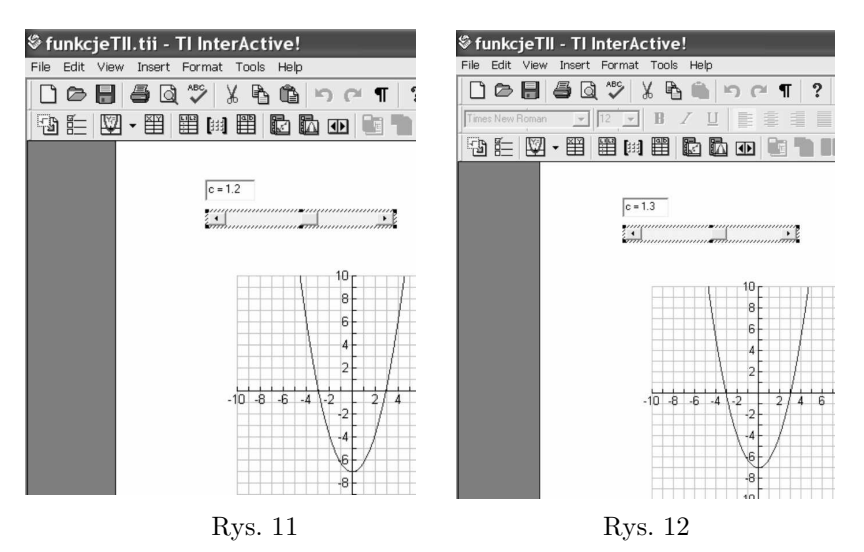

Katarzyna Wadoń-Kasprzak

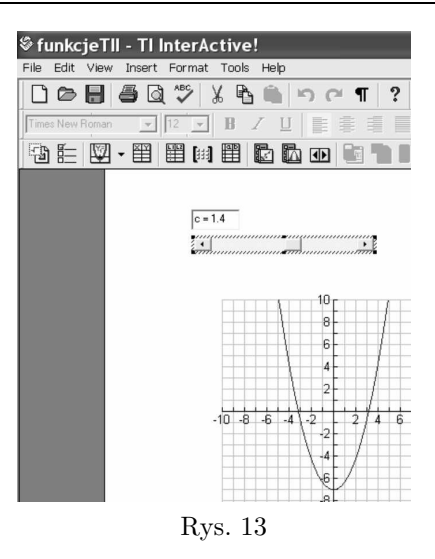

Uczennica naciskała również lewą strzałkę paska przewijania, przez co przyjmowała ujemne wartości parametru *c*. Poprzez zmiany tych wartości parametru otrzymywała kolejne wykresy funkcji *f*. Zmiany wartości parametru, jak i zmiany w układzie współrzędnych, odbywały się w sposób skokowy. Dzięki ich obserwacji już wówczas przypuszczała, jaki wpływ ma wartość tego parametru na kształt wykresu. Natomiast w odniesieniu do pojęcia parametru obserwacja skokowych zmian położeń wykresów funkcji w programie komputerowym przyczyniła się do spostrzeżenia przez uczennicę, że również wartości parametru mogą przebiegać pewien zbiór wartości. Być może już w tym momencie zauważyła, że może on być nieskończony.

W tym miejscu rozwiązywania zadania uczennica postanowiła użyć paska przewijania w inny sposób niż opisywany powyżej. Gosia przesuwała *suwak przewijania*, co pozwoliło jej w szybki sposób zmieniać wartości parametru *c* zgodnie z krokiem równym 0,1. Uczennica jednocześnie obserwowała charakter niemal płynnych zmian kształtu paraboli w układzie współrzędnych. Gosia, przesuwając kilkakrotnie *suwak przewijania*, zmieniała wartości parametru *c* poprzez dodatnie i ujemne wartości. W trakcie wykonywania tych prób uczennica mogła śledzić zmianę wyglądu paraboli. Po ich zakończeniu zapisała w tym programie komputerowym następującą odpowiedź do tej części zadania:

"Jeżeli zwiększamy dodatnie wartości parametru *c*, to wówczas rozwartość ramion paraboli jest coraz większa. Jeżeli zmniejszamy ujemne wartości parametru *c*, to wówczas rozwartość ramion paraboli również jest coraz większa" (rys. 14).

Analiza rozwiązania jednego zadania w oparciu o komputerowy program rejestrujący

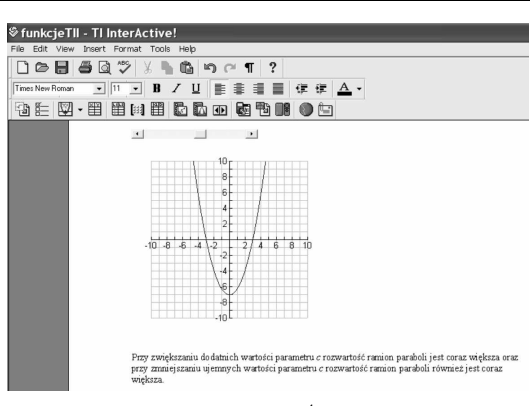

Rys. 14<sup>4</sup>

Sądzić można, iż najprawdopodobniej w umyśle uczennicy wraz z niemal płynną zmianą obrazu zaistniało również wrażenie ciągłości zmian wartości parametru. Najprawdopodobniej już w chwili rozwiązywania tej części zadania przybliżyła się do stanu rozumienia pojęcia parametru w znaczeniu zmiennej wielkości.

Następnie Gosia zajęła się drugą częścią zadania. W tym momencie nastąpiła dłuższa przerwa w jego rozwiązywaniu, w czasie której Gosia zastanawiała się, jak rozwiązać tę część zadania. Za pomocą kalkulatora tego programu rozwiązała równanie ze względu na zmienną *x*, wpisując w prostokącie *MathBox solve*  $\left(\frac{x^2}{c} - 7 = 0, x\right)$ . Tym samym wyznaczyła miejsca zerowe funkcji. Do obliczenia ich wartości program komputerowy użył bieżącej wartości parametru *c* ustalonej za pomocą *paska przewijania*. Przy jego zmianie miejsca zerowe zmieniały również swoje wartości (rys. 15).

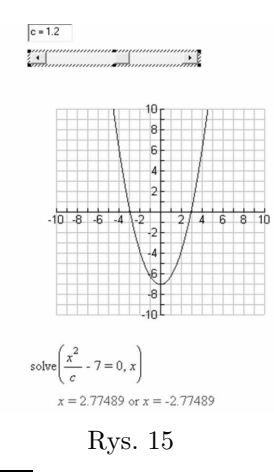

<sup>4</sup>Prezentowany rysunek pochodzi z interaktywnego pliku TI InterActive!, który uczniowie zapisali na dysku komputera.

Przed rozwiązywaniem tego zadania uczniowie poznali własności funkcji typu  $y = ax^2 + b$ . Wiedzieli zatem, że wykres takiej funkcji jest symetryczny do siebie względem osi *y*. Gosia mogła posłużyć się w tym momencie tą własnością, jak też spostrzegła tę symetrię wykonując szereg prób w trakcie rozwiązywania pierwszej części tego zadania. Skorzystała z tej symetrii, gdyż zauważyła, że w przypadku takiej funkcji, aby odległość między jej miejscami zerowymi wynosiła 6, wówczas muszą one wynosić odpowiednio *−*3 oraz 3. Musiała stwierdzić ten fakt, gdyż utworzyła punkt o współrzędnych (3*,* 3 2 *<sup>c</sup> −* 7). Oznaczyła go jako *A*. Należał on do paraboli, o której była mowa w zadaniu. Wraz ze zmianą wartości parametru *c* następowała zmiana położenia paraboli, a wraz z tą zmianą zmieniał swoje położenie punkt *A*. Uczennica obserwowała zmianę położenia paraboli oraz przesunięcia punktu *A* po prostej pionowej *x* = 3. Chciała doprowadzić do sytuacji, w której miejscem zerowym funkcji byłaby liczba 3. Można tak sądzić, gdyż starała się znaleźć taką wartość parametru, aby punkt *A* leżał na osi *x*. Przedstawię teraz opis dokonywania przez uczennicę kolejnych przybliżeń tego punktu do osi *x*.

Tak jak w pierwszej części zadania, krok przyjmowania kolejnych wartości przez parametr aktualnie był równy 0,1. Gosia przesuwała *suwak przewijania*, zmieniając wartości parametru *c* w szybki sposób. Jednak w dalszym ciągu te zmiany odbywały się w wyraźnych odstępach, co 0,1. Konfrontowała każdą wartość parametru z położeniem punktu *A* względem osi *x*. W widoczny sposób nastąpiła przerwa w dokonywaniu zmian wartości parametru *c* przy wartości równej 1,2 dla której punkt *A* leżał nad tą osią, oraz przy wartości 1,3 dla której punkt *A* leżał pod tą osią. Działania podjęte przez uczennicę w następnej kolejności przekonują o tym, że w tym momencie rozwiązywania zadania zauważyła, że gdy wartość parametru będzie większa od 1,2 i jednocześnie mniejsza od 1,3, to wtedy punkt *A* będzie leżał na osi *x* (rys. 16, rys. 17).

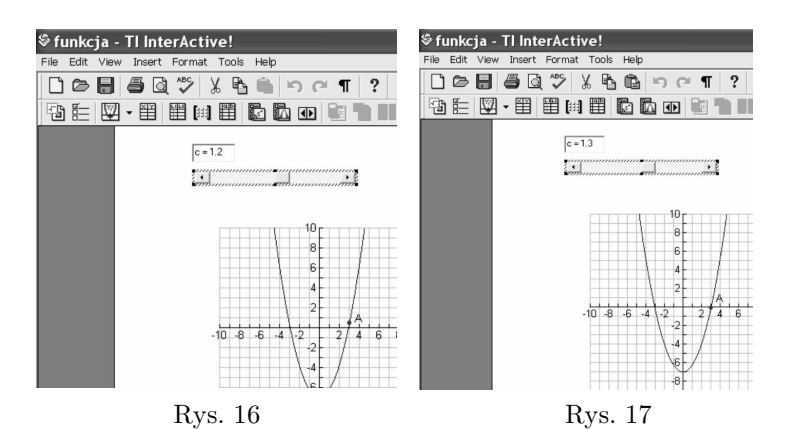

Analiza rozwiązania jednego zadania w oparciu o komputerowy program rejestrujący

Wówczas zdecydowała się zmniejszyć krok przyjmowania kolejnych wartości przez parametr *c* z 0,1 na 0,01. W celu dokładnej obserwacji położenia punktu *A* względem osi *x*, powiększyła fragment wykresu paraboli, na którym znajdował się ten punkt. Gosia przesuwała *suwak przewijania*, w szybki sposób zmieniając wartości tego parametru. Zmiana ta dokonywała się niemal w sposób ciągły z dokładnością do części setnych. W wyraźny sposób znów nastąpiła przerwa w dokonywaniu zmian wartości parametru *c* przy wartości równej 1,28, dla której punkt *A* leżał nad osią *x* oraz przy wartości tego parametru równej 1,29 dla której punkt *A* leżał pod osią *x*. Działania podjęte przez uczennicę w następnej kolejności przekonują o tym, że w tym momencie rozwiązywania zadania zauważyła, że gdy wartość parametru będzie większa od 1,28 i jednocześnie mniejsza od 1,29, to punkt *A* będzie leżał na osi *x* (rys. 18, rys. 19).

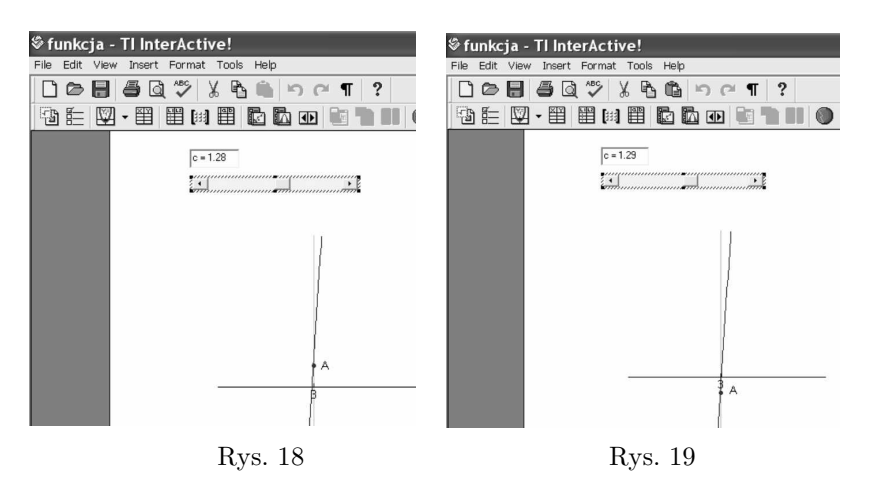

Uczennica zdecydowała się powtórzyć ostatnio dokonywane czynności w rozwiązywaniu zadania, jeszcze raz zmniejszyła krok przyjmowania kolejnych wartości przez parametr z 0,01 na 0,001. Ponownie powiększyła fragment wykresu paraboli, na którym znajdował się punkt *A*. Gosia przesuwała *suwak przewijania*, w szybki sposób zmieniając wartości tego parametru. Zmiana ta dokonywała się niemal w sposób ciągły z dokładnością do części tysięcznych. Jak poprzednio, w ewidentny sposób nastąpiła przerwa w dokonywaniu zmian wartości parametru *c* przy wartości równej 1,285 dla której punkt *A* leżał nad osią *x* oraz przy wartości parametru *c* równej 1,286 dla której punkt *A* leżał pod osią *x*. Działania podjęte przez uczennicę w następnej kolejności przekonują o tym, że w tym momencie rozwiązywania zadania zauważyła, że gdy wartość parametru będzie większa od 1,285 i jednocześnie mniejsza od 1,286, to punkt *A* będzie leżał na osi *x* (rys. 20, rys. 21).

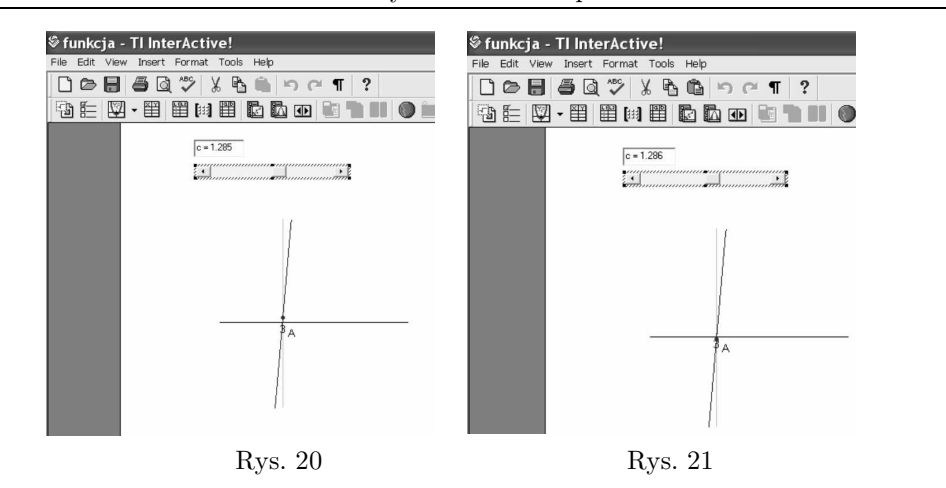

Katarzyna Wadoń-Kasprzak

Uczennica zdecydowała się jeszcze raz powtórzyć ostatnio dokonywane czynności w rozwiązywaniu zadania, ponownie zmniejszyła krok z 0,001 na 0,0001. W celu dokładnego obejrzenia położenia punktu *A*, kolejny raz powiększyła fragment wykresu paraboli, na którym znajdował się ten punkt. Gosia przesuwała *suwak przewijania*, w szybki sposób zmieniając wartości tego parametru. Zmiana ta dokonywała się niemal w sposób ciągły z dokładnością do części dziesięciotysięcznych. Jak poprzednio, w odczuwalny sposób nastąpiła przerwa w dokonywaniu zmian wartości parametru *c* przy wartości równej w przybliżeniu 1,2857 dla której punkt *A* leżał na osi *x* (rys. 22).

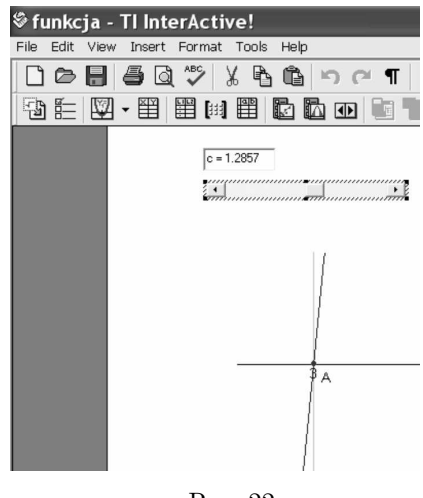

Rys. 22

Równocześnie ze zmniejszaniem kroku zmian wartości parametru Gosia zwiększała dokładność obliczeń coraz bardziej zagęszczając zbiór jego wartości. Tym samym przekonywała się, że ten zbiór jest nie tylko nieskończony, ale również poprzez dokonywanie kolejnych zagęszczeń tego zbioru wyobrażała sobie go jako gęsty. Analiza rozwiązania zadania wskazuje, że uczennica przypuszczalnie widziała ciągłą zmianę wartości parametru. Dzięki zastosowaniu paska przewijania do rozwiązania zadania Gosia zapewne osiągnęła stan rozumienia pojęcia parametru jako zmiennej wielkości.

Metoda dokonywania kolejnych przybliżeń wartości parametru *c* nie dała dokładnej wartości tego parametru spełniającego warunek zadania. Uczennica zakończyła więc jej poszukiwania za pomocą *paska przewijania*. Nie poprzestała jednak na uzyskanym w przybliżeniu wyniku, natomiast podjęła się wyznaczenia wartości parametru *c* rozwiązując równania w sposób symboliczny. W tym celu wstawiła *Math Section Break* przed wcześniej zastosowanym poleceniem  $solve\left(\frac{x^2}{c} - 7 = 0, x\right)$  (rys. 23).

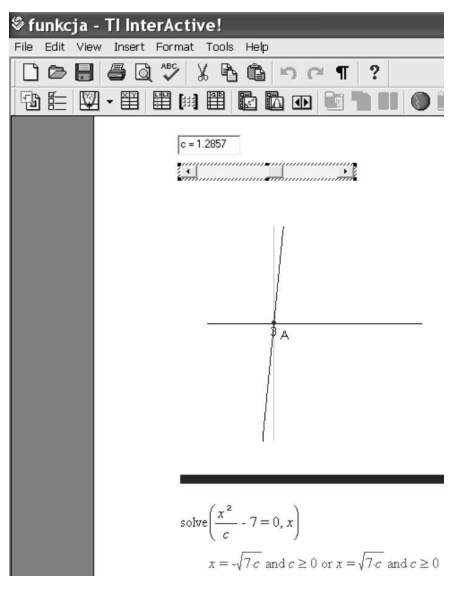

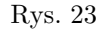

Wartości miejsc zerowych zostały wówczas uniezależnione od wartości parametru *c* przyjętej za pomocą *paska przewijania*. Zmieniły się one z konkretnych wartości liczbowych na:  $x = -\sqrt{7 \cdot c}$  *and*  $x = \sqrt{7 \cdot c}$  *and*  $c \ge 0$ . Bez pomocy komputera Gosia być może nie rozwiązałaby takiego równania kwadratowego, zwłaszcza że występowała w nim dodatkowo litera *c*. Zatem algebraiczna metoda rozwiązywania równania bez użycia programu komputerowego wykraczałaby poza jej możliwości.

W kolejnym kroku rozwiązywania zadania skorzystała z faktu, że miejscami zerowymi miały być liczby *−*3 i 3. Skoro tak, rozwiązała następujące równanie

z niewiadomą *c* zapisując: *solve*(3 = *√* 7 *· c, c*). Po zatwierdzeniu tego równania otrzymała dokładną wartość parametru *c* spełniającą warunki zadania równą 9  $\frac{9}{7}$ . Poprzez algebraiczna metodę rozwiązywania zadania Gosia przekonała się, że wartość parametru *c* spełniająca warunki zadania jest rzeczywiście jedna.

Podsumowując, w części drugiej rozwiązywania zadania uczennica wyznaczyła taką wartość parametru *c*, że spełniony został warunek zadania. Warunek ten był określony poprzez zadaną odległość między miejscami zerowymi. Poprzez ustalenie tej odległości jako konkretnej wartości liczbowej, parametr przyjął inne znaczenie – **niewiadomej w zależności funkcyjnej**. Zatem Gosia prawdopodobnie znalazła się również w stanie rozumienia pojęcia parametru jako niewiadomej w zależności funkcyjnej.

Gosia bez problemu przeszła od metody dokonywania kolejnych przybliżeń wartości parametru do metody algebraicznej rozwiązania zadania. Stosując metodę algebraiczną posłużyła się programem komputerowym w sposób profesjonalny, wykorzystując funkcję *solve* zaprogramowała w programie algebraiczną metodę rozwiązania zadania.

Warto zauważyć, że dynamiczny obraz wykresu funkcji z parametrem prezentowany przez komputer postrzegany może być dwojako w zależności od kroku przyjmowania kolejnych wartości przez ten parametr. Jeżeli wartość tego kroku jest duża w wyraźny sposób widać zmiany następujące w sposób skokowy. Taki efekt rejestruje oko ludzkie. Jeżeli natomiast jego wartość jest mała, wówczas kolejne zmiany są niewielkie. Efekt skokowy jest całkowicie niewidoczny dla oka. Zapewniona jest wówczas całkowita ciągłość dynamicznego obrazu. Oko ludzkie odbiera go jako ciągły ("nie skaczący"). W obu sytuacjach komputer przyczynia się w znacznym stopniu do kształtowania u uczniów różnych znaczeń pojęcia parametru.

## **Literatura**

- [1] Aarstad, T. J., Drijvers, P., Gossez, R., Oldknow, A., Regalbuto, S., Tinhof, F.: 2004, *TI InterActive*! TM *in the Classroom* – *Sample activities for teaching and learning mathematics and science*, http://www.t3ww.org/pdf/TII.pdf
- [2] Wadoń-Kasprzak, K.: 2009, *Forming the concept of parameter through the work with computer algebra software*, The Electronic Journal of Mathematics and Technology (eJMT), Vo. 3, Nr 1, Available http://www.radford.edu/ejmt

*Autorka pracuje w Zespole Szkolno-Gimnazjalnym nr 2 w Kętach*